# <span id="page-0-3"></span>Manage MySQL Profiles

(WHM >> Home >> SQL Services >> Manage MySQL Profiles)

**[Overview](#page-0-0)** [Remote MySQL server information](#page-0-1) [MySQL Profile information](#page-0-2) [Add profile](#page-3-0) [Additional documentation](#page-6-0) 

### <span id="page-0-0"></span>**Overview**

This interface allows you to manage multiple MySQL® server profiles. A profile defines the connection information for a local or remote MySQL server. You may wish to use a separate MySQL server if, for example, you manage particularly busy servers or servers with large databases. You can offload MySQL-related work to the remote MySQL server.

## <span id="page-0-1"></span>**Remote MySQL server information**

The Manage MySQL Profiles interface configures the remote server to work with your MySQL setup. After you configure the remote server, you **m ust** manually transfer your existing MySQL data to that server and configure your accounts' applications to use that server. Any new databases that you create will exist on the remote MySQL server.

For example, If you move an existing WordPress® database to the remote server, you must also update the WordPress server's configuration files to use the new server.

### **Warnings:**

- Before you set up a remote MySQL server, ensure that you install the openssh-clients package on your local cPanel & WHM server. You **cannot** set up a remote MySQL server without this package.
- We **strongly** recommend that you **only** connect **one** cPanel & WHM server to each remote MySQL server. If you connect multiple cPanel & WHM servers to one remote MySQL server, you may experience database and username conflicts.
- This feature does **not** automatically transfer your MySQL data.
- **Do not** use the skip-name-resolve option in your server's MySQL configuration. This option can cause problems on **any** se rver. It will create **more** problems on remote MySQL servers, during account transfers and restorations, and with phpMyAdmin.

# <span id="page-0-2"></span>**MySQL Profile information**

The interface displays the following columns for each MySQL profile:

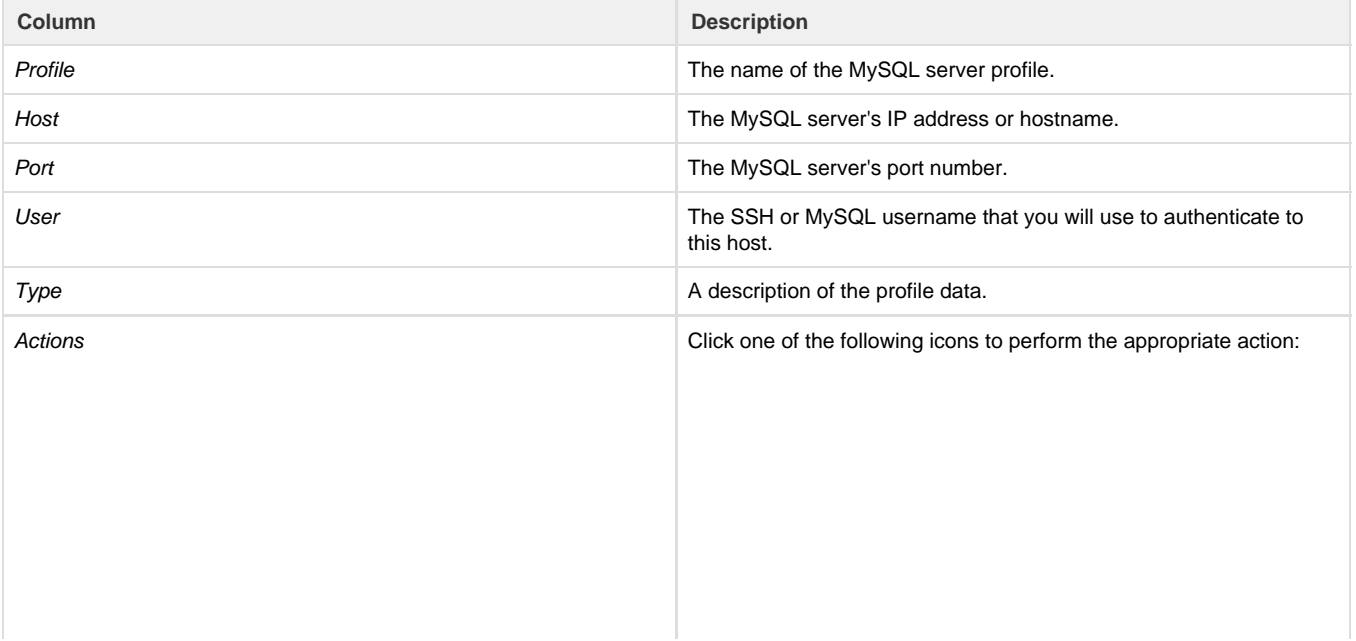

Validate (

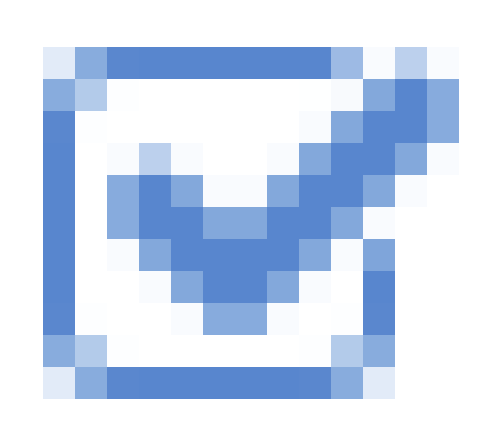

) — Test the profile's MySQL server settings.

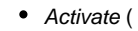

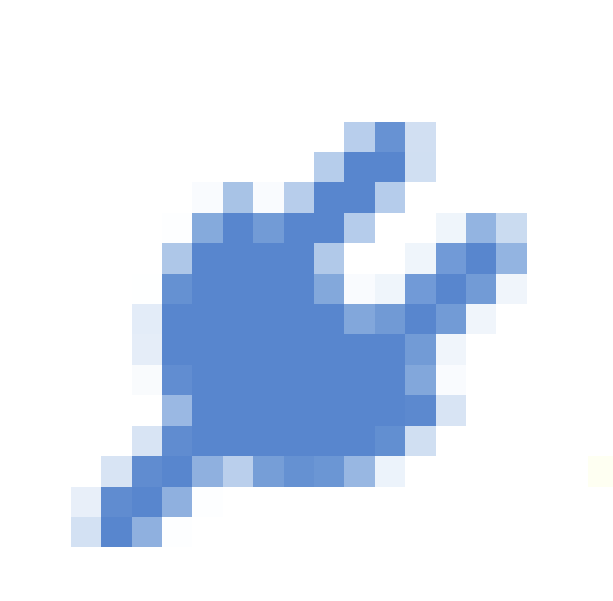

) — Set this profile as the active profile. A green lightning bolt icon (

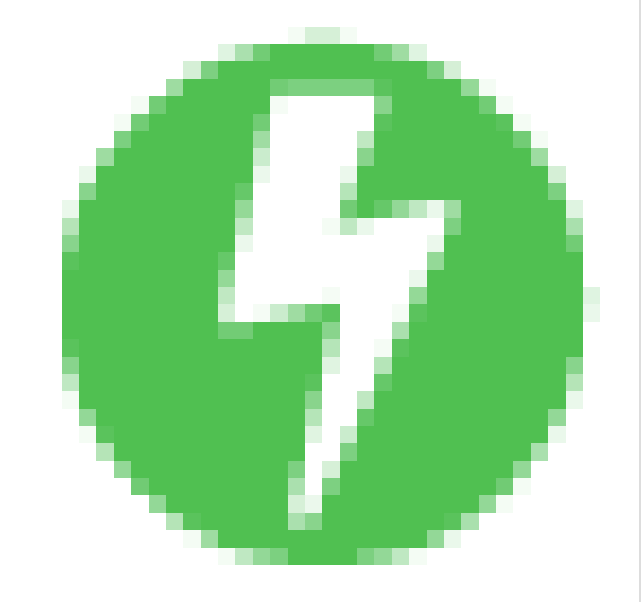

) indicates the currently-active profile.

**Note:** You may only select **one** active profile at a time.

<span id="page-3-0"></span>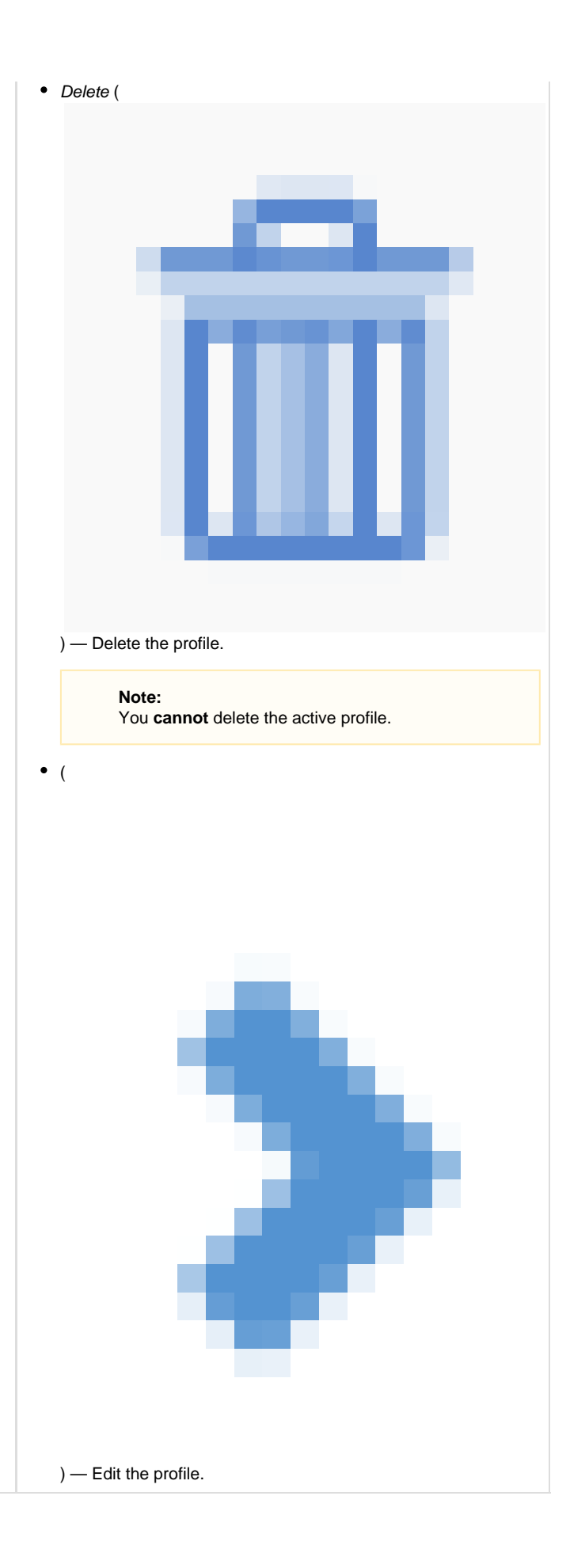

# **Add profile**

### **Note:**

If no active profile exists, the system uses the information in the /root/.my.cnf file to generate an active profile.

To create a new MySQL profile, perform the following steps:

- 1. Click Add Profile. A new interface will appear.
- 2. Enter the desired MySQL profile name in the Profile Name text box.

#### **Note:**

After you save the MySQL profile name, you **cannot** change it.

- 3. Select a method to use to configure the new profile:
	- Automatically create a MySQL superuser via SSH Select this method to create the new profile manually.
	- Manually enter an existing MySQL superuser's credentials Select this method to manually enter the new profile's information.

#### **Important:**

- To create a MySQL super user, you **must** enable the Super privilege in the Privileges section of the phpMyAd min interface (cPanel >> Home >> SQL Services >> phpMyAdmin).
- [Amazon Relational Database™ Service](http://docs.aws.amazon.com/AmazonRDS/latest/UserGuide/USER_CreateInstance.html) (RDS) does **not** allow you to enable the Super privilege.
- <span id="page-4-0"></span>4. Enter the appropriate information for the configuration method that you selected. For more information, click a tab to view information about that method's settings:

[Automatically create a MySQL superuser via SSH.](#page-4-0)[Manually enter an existing MySQL superuser's credentials.](#page-5-0)

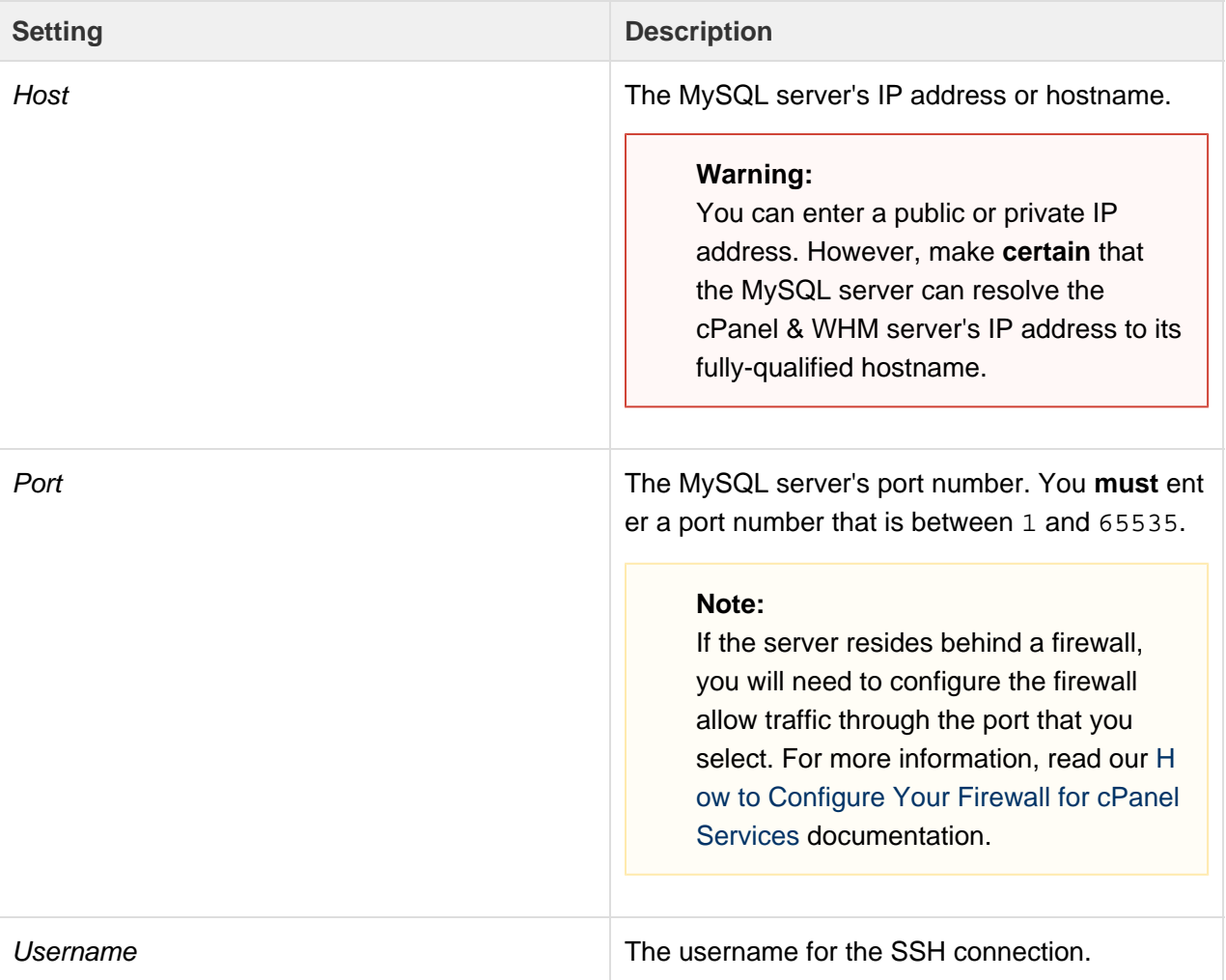

<span id="page-5-0"></span>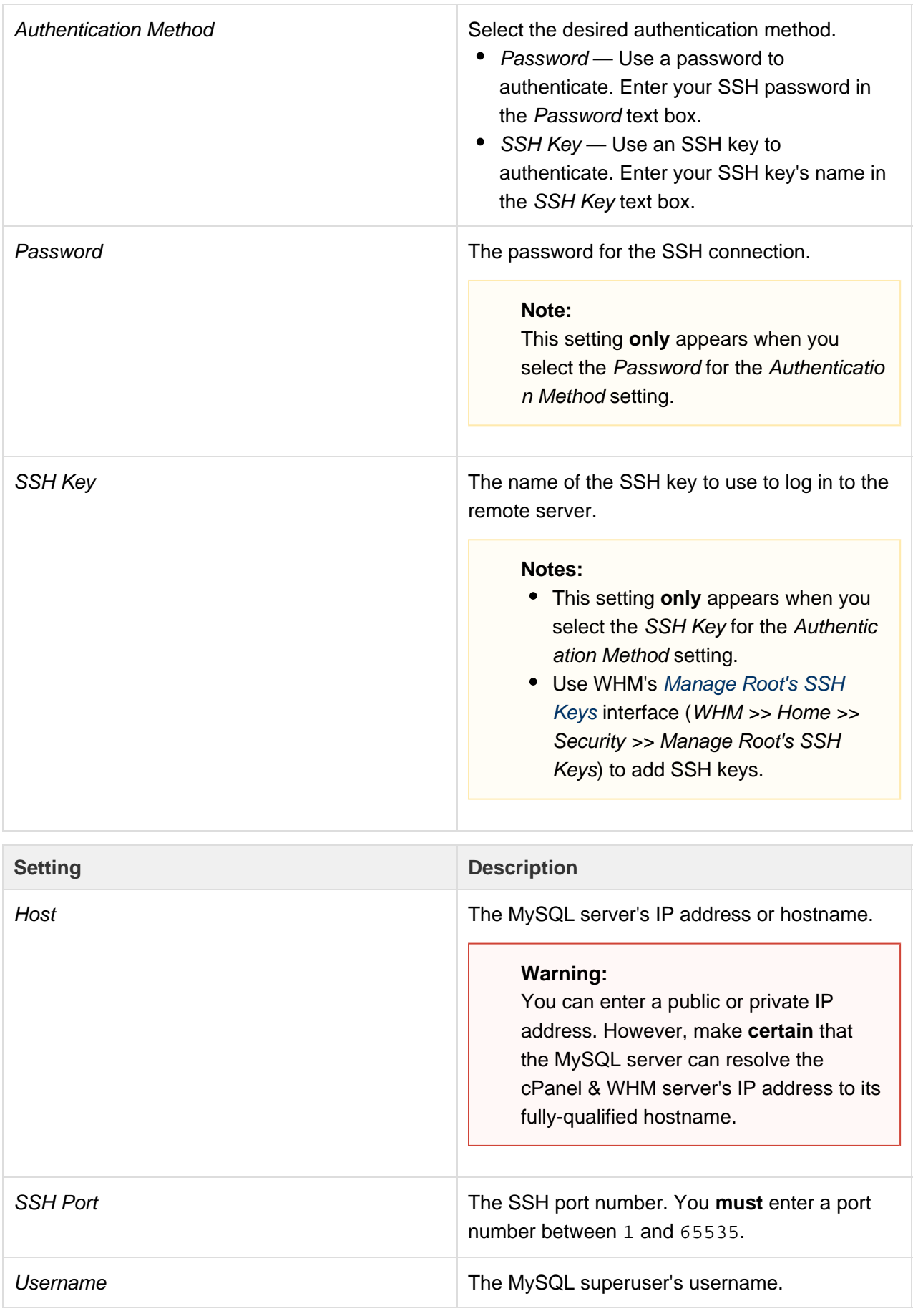

5. Click Save.

For more information, read our [Troubleshoot MySQL® Profiles](https://documentation.cpanel.net/display/70Docs/Troubleshoot+MySQL+Profiles) documentation.

### <span id="page-6-0"></span>**Additional documentation**

[Suggested documentation](#page-6-4)[For cPanel users](#page-6-3)[For WHM users](#page-6-2)[For developers](#page-6-1)

- <span id="page-6-4"></span>[Additional MySQL Access Hosts](https://documentation.cpanel.net/display/70Docs/Additional+MySQL+Access+Hosts)
- [Manage MySQL Profiles](#page-0-3)
- [The dbstoregrants Script](https://documentation.cpanel.net/display/70Docs/The+dbstoregrants+Script)
- [The manage\\_mysql\\_profiles Script](https://documentation.cpanel.net/display/70Docs/The+manage_mysql_profiles+Script)
- [SQL Databases FAQ](https://documentation.cpanel.net/display/70Docs/SQL+Databases+FAQ)
- <span id="page-6-3"></span>[MySQL Databases](https://documentation.cpanel.net/display/70Docs/MySQL+Databases)
- [MySQL Database Wizard](https://documentation.cpanel.net/display/70Docs/MySQL+Database+Wizard)
- [Remote MySQL](https://documentation.cpanel.net/display/70Docs/Remote+MySQL)
- [The cPanel Interface FAQ](https://documentation.cpanel.net/display/70Docs/The+cPanel+Interface+FAQ)
- [PostgreSQL Database Wizard](https://documentation.cpanel.net/display/70Docs/PostgreSQL+Database+Wizard)
- <span id="page-6-2"></span>[Additional MySQL Access Hosts](https://documentation.cpanel.net/display/70Docs/Additional+MySQL+Access+Hosts)
- [Manage MySQL Profiles](#page-0-3)
- [The dbstoregrants Script](https://documentation.cpanel.net/display/70Docs/The+dbstoregrants+Script)
- [The manage\\_mysql\\_profiles Script](https://documentation.cpanel.net/display/70Docs/The+manage_mysql_profiles+Script)
- [SQL](https://documentation.cpanel.net/display/CKB/SQL)
- <span id="page-6-1"></span>[cPanel API 1 Functions - Mysql::adduserdb](https://documentation.cpanel.net/display/DD/cPanel+API+1+Functions+-+Mysql%3A%3Aadduserdb)
- [UAPI Functions Mysql::get\\_privileges\\_on\\_database](https://documentation.cpanel.net/display/DD/UAPI+Functions+-+Mysql%3A%3Aget_privileges_on_database)
- [cPanel API 1 Functions Mysql::updateprivs](https://documentation.cpanel.net/display/DD/cPanel+API+1+Functions+-+Mysql%3A%3Aupdateprivs)
- [UAPI Functions Mysql::add\\_host\\_note](https://documentation.cpanel.net/display/DD/UAPI+Functions+-+Mysql%3A%3Aadd_host_note)
- [cPanel API 2 Functions MysqlFE::userdbprivs](https://documentation.cpanel.net/display/DD/cPanel+API+2+Functions+-+MysqlFE%3A%3Auserdbprivs)